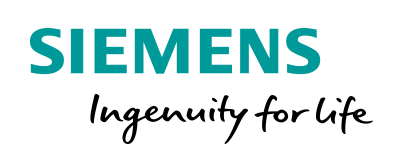

Industry Online Support

 $467$  $\overrightarrow{a}$  **NEWS** 

 $\sqrt{2}$ 

# Creation of cam disks at runtime for S7-1500T

Library LCamHdl – Additional functions

ß

**<https://support.industry.siemens.com/cs/ww/en/view/105644659>**

Siemens Industry **Online** Support

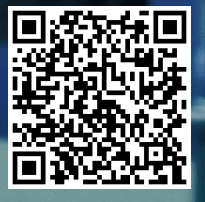

# <span id="page-1-0"></span>**Legal information**

#### **Use of application examples**

Application examples illustrate the solution of automation tasks through an interaction of several components in the form of text, graphics and/or software modules. The application examples are a free service by Siemens AG and/or a subsidiary of Siemens AG ("Siemens"). They are nonbinding and make no claim to completeness or functionality regarding configuration and equipment. The application examples merely offer help with typical tasks; they do not constitute customer-specific solutions. You yourself are responsible for the proper and safe operation of the products in accordance with applicable regulations and must also check the function of the respective application example and customize it for your system.

Siemens grants you the non-exclusive, non-sublicensable and non-transferable right to have the application examples used by technically trained personnel. Any change to the application examples is your responsibility. Sharing the application examples with third parties or copying the application examples or excerpts thereof is permitted only in combination with your own products. The application examples are not required to undergo the customary tests and quality inspections of a chargeable product; they may have functional and performance defects as well as errors. It is your responsibility to use them in such a manner that any malfunctions that may occur do not result in property damage or injury to persons.

#### **Disclaimer of liability**

Siemens shall not assume any liability, for any legal reason whatsoever, including, without limitation, liability for the usability, availability, completeness and freedom from defects of the application examples as well as for related information, configuration and performance data and any damage caused thereby. This shall not apply in cases of mandatory liability, for example under the German Product Liability Act, or in cases of intent, gross negligence, or culpable loss of life, bodily injury or damage to health, non-compliance with a guarantee, fraudulent non-disclosure of a defect, or culpable breach of material contractual obligations. Claims for damages arising from a breach of material contractual obligations shall however be limited to the foreseeable damage typical of the type of agreement, unless liability arises from intent or gross negligence or is based on loss of life, bodily injury or damage to health. The foregoing provisions do not imply any change in the burden of proof to your detriment. You shall indemnify Siemens against existing or future claims of third parties in this connection except where Siemens is mandatorily liable.

By using the application examples you acknowledge that Siemens cannot be held liable for any damage beyond the liability provisions described.

#### **Other information**

Siemens reserves the right to make changes to the application examples at any time without notice. In case of discrepancies between the suggestions in the application examples and other Siemens publications such as catalogs, the content of the other documentation shall have precedence.

The Siemens terms of use [\(https://support.industry.siemens.com\)](https://support.industry.siemens.com/) shall also apply.

#### **Security information**

Siemens provides products and solutions with industrial security functions that support the secure operation of plants, systems, machines and networks.

In order to protect plants, systems, machines and networks against cyber threats, it is necessary to implement – and continuously maintain – a holistic, state-of-the-art industrial security concept. Siemens' products and solutions constitute one element of such a concept.

Customers are responsible for preventing unauthorized access to their plants, systems, machines and networks. Such systems, machines and components should only be connected to an enterprise network or the Internet if and to the extent such a connection is necessary and only when appropriate security measures (e.g. firewalls and/or network segmentation) are in place. For additional information on industrial security measures that may be implemented, please visit [https://www.siemens.com/industrialsecurity.](https://www.siemens.com/industrialsecurity)

Siemens' products and solutions undergo continuous development to make them more secure. Siemens strongly recommends that product updates are applied as soon as they are available and that the latest product versions are used. Use of product versions that are no longer supported, and failure to apply the latest updates may increase customer's exposure to cyber threats.

To stay informed about product updates, subscribe to the Siemens Industrial Security RSS Feed at[: https://www.siemens.com/industrialsecurity.](https://www.siemens.com/industrialsecurity)

# **Table of contents**

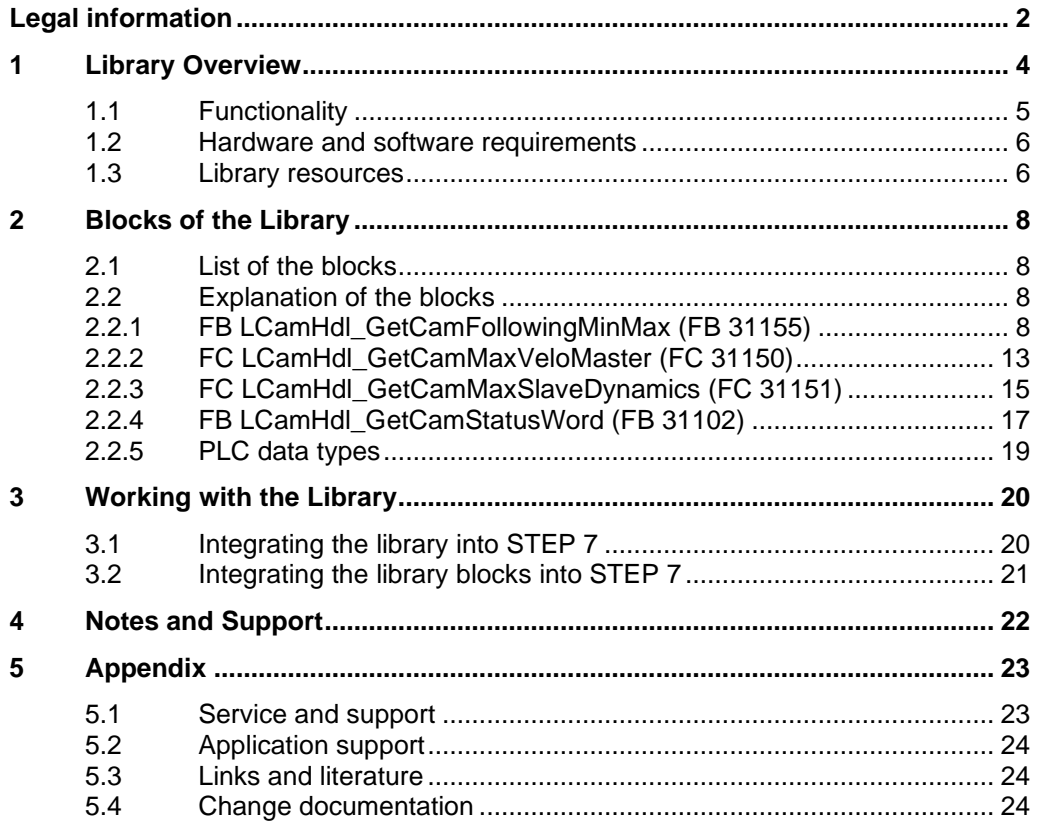

1.1 Functionality

# <span id="page-3-0"></span>**1 Library Overview**

#### **What you get**

This document describes the additional blocks of the LCamHdl block library. The block library provides you with tested code with clearly defined interfaces. They can be used as a basis for your task to be implemented.

A key concern of the document is to describe

- all blocks of the block library
- the functionality implemented through these blocks.

Furthermore, this documentation shows possible fields of application and helps you integrate the library into your STEP 7 project using step-by-step instructions.

#### **Scope of application**

- STEP 7 Professional V17
- Motion Control V6.0
- S7-1500T CPU as of firmware V2.9

### 1.1 Functionality

# <span id="page-4-0"></span>**1.1 Functionality**

The additional functions of the library LCamHdl provide blocks to calculate the minimum and maximum following value of a cam disk, and their derivatives - no matter if this cam disk was created

- at engineering in the TIA Portal with the help of the cam editor
- at runtime by definition of a cam profile

Furthermore, the maximum possible master velocity can be calculated with respect to the given maximum dynamics (velocity, acceleration and jerk) of the following axis. Prerequisite for this is that the cam disk is used at a constant master velocity.

In addition, there is also a function available to calculate the maximum occurring following axis dynamics (velocity, acceleration and jerk) for usage with a constant master velocity.

1.2 Hardware and software requirements

# <span id="page-5-0"></span>**1.2 Hardware and software requirements**

### **Requirements for this library**

To be able to use the functionality of the library described in this document, the following hardware and software requirements must be met:

#### **Hardware**

Table 1-1

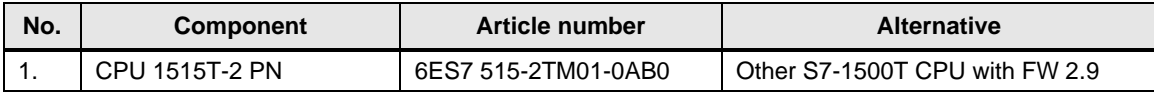

## **Software**

Table 1-2

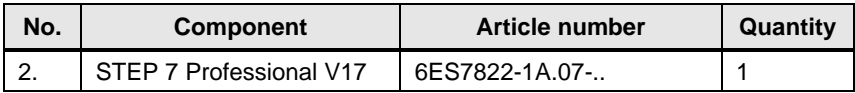

# <span id="page-5-1"></span>**1.3 Library resources**

#### **What will you find in this section?**

The following section gives you an overview of the size of the blocks of the LCamHdl library additional functions in the main and load memory.

#### **Overall size**

The overall size of the blocks of the LCamHdl library for additional functions (TO\_Cam or TO\_Cam\_10K) in the code work-memory is 5 Kbytes, in the data work-memory 2 Kbytes and 70 Kbytes in the load memory.

# 1.3 Library resources

# **Size of the individual blocks**

Table 1-3 Size of the blocks<sup>1</sup>

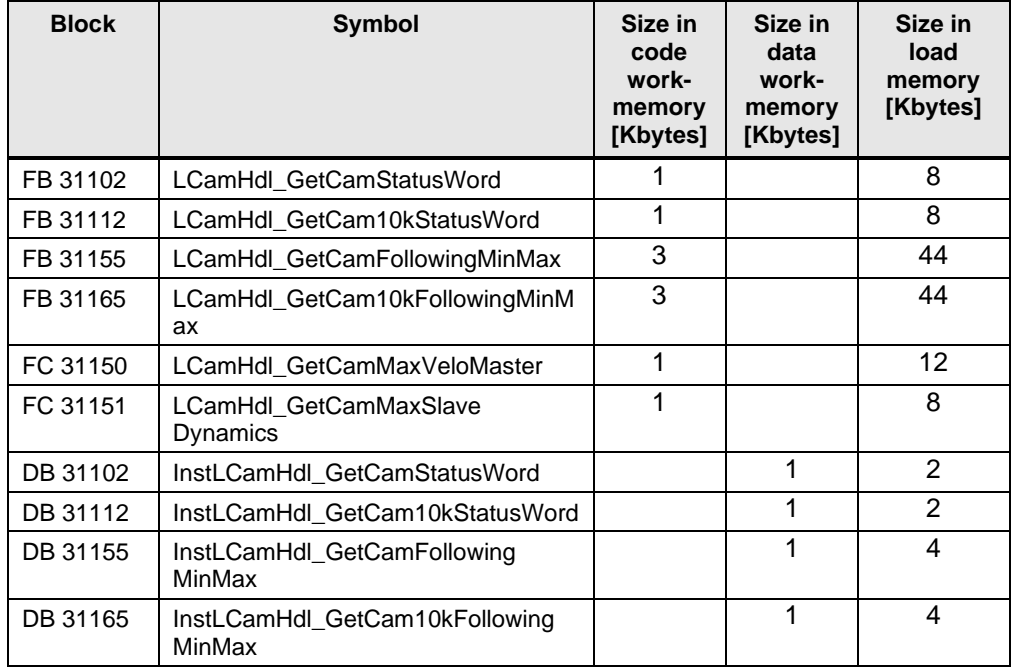

<sup>1</sup> Instance data blocks (prefix InstLCamHdl\_) are not delivered with the library. They will be generated automatically with the call of a function block.

2.1 List of the blocks

# <span id="page-7-0"></span>**2 Blocks of the Library**

#### **What will you find in this section?**

This chapter lists and explains all additional blocks of the LCamHdl library. Before that, however, you are informed of the blocks that are essentially involved in the implementation of the functionality.

# <span id="page-7-1"></span>**2.1 List of the blocks**

The following table lists all additional blocks of the LCamHdl library.

Table 2-1: List of blocks

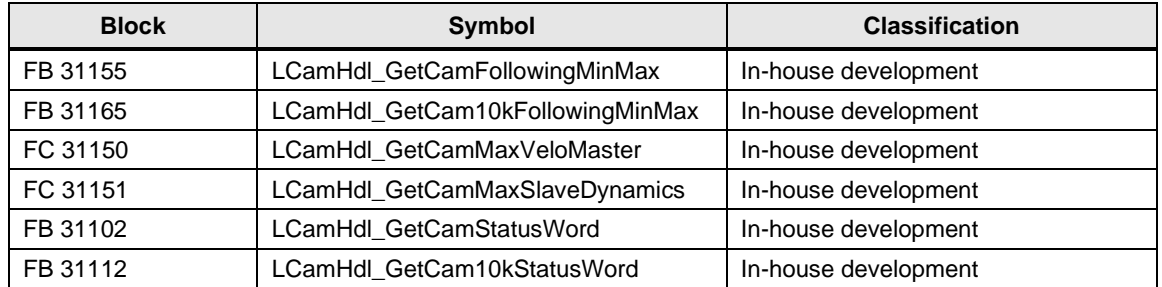

# <span id="page-7-2"></span>**2.2 Explanation of the blocks**

The following table explains all additional blocks of the LCamHdl library.

# <span id="page-7-3"></span>**2.2.1 FB LCamHdl\_GetCamFollowingMinMax (FB 31155)**

#### **Figure**

Figure 2-1: Block diagram of *LCamHdl\_GetCamFollowingMinMax*

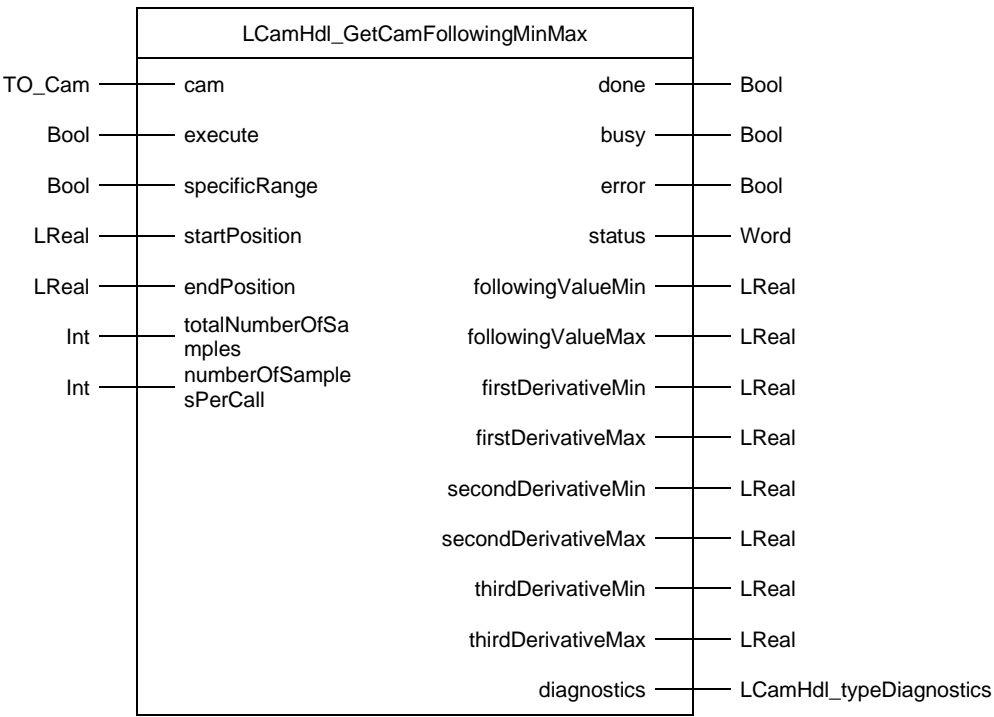

#### **Principle of operation**

The function block LCamHdl\_GetCamFollowingMinMax determines the minimum and maximum following values of the cam and their first, second and third derivatives. The minimum and maximum values are determined by scanning the cam with a defined number of samples (see input *totalNumberOfSamples*).

- **NOTE** To determine the first and second derivatives of the cam's following values, the system function MC\_GetCamFollowingValue is used. The third derivative is calculated by numerical differentiation of the second derivative.
- **NOTE** The value of input *totalNumberOfSamples* defines the number of samples per complete leading value range (definition range) of the cam disk. If the minimum and maximum values are only determined in a specific subrange of the cam (input *specificRange* = TRUE), the resulting number of samples is therefore reduced accordingly, i.e. the total runtime of the block is also reduced.

During the determination the output busy indicates the value TRUE. The error free completion is shown with *done* = TRUE. Status and error are output at the outputs *status* and *error* as well as *diagnostics*.

#### **Function characteristics**

Figure 2-2: Timing diagram of the *LCamHdl\_GetCamFollowingMinMax* function block

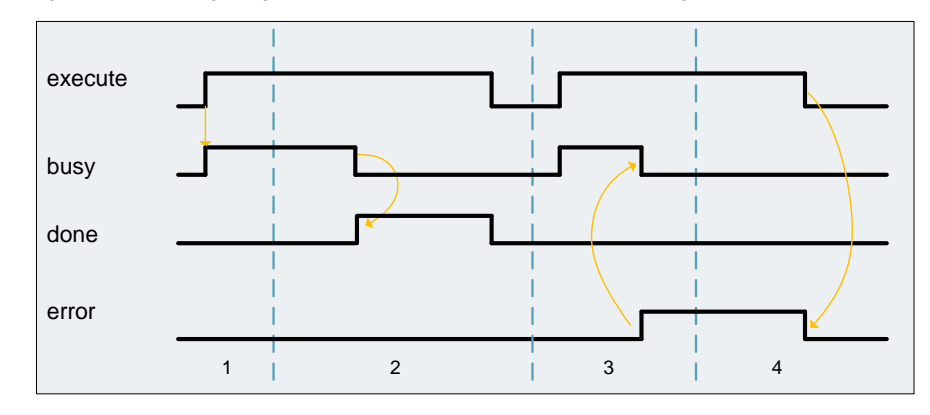

- 1. The function block is activated by setting the *execute* input. The processing of the FB is indicated with *busy* = TRUE and *done* = FALSE.
- 2. If *busy* is FALSE and *done* is TRUE the function block finished processing.
- 3. If an error occurs during processing (e.g. error when executing the function block, internal errors of system functions, parameter supply error etc.), the *error* output is set and the corresponding error ID is written to the output *status*. Additional error information is provided at the output *diagnostics*.
- 4. All errors will be acknowledged and *error* output is reset if the *execute* input is reset. Signals stay active for at least one cycle. Reset of the diagnostic information is done with the next rising edge of *execute*.

## **Input parameters**

Table 2-2: Input parameters of *LCamHdl\_GetCamFollowingMinMax*

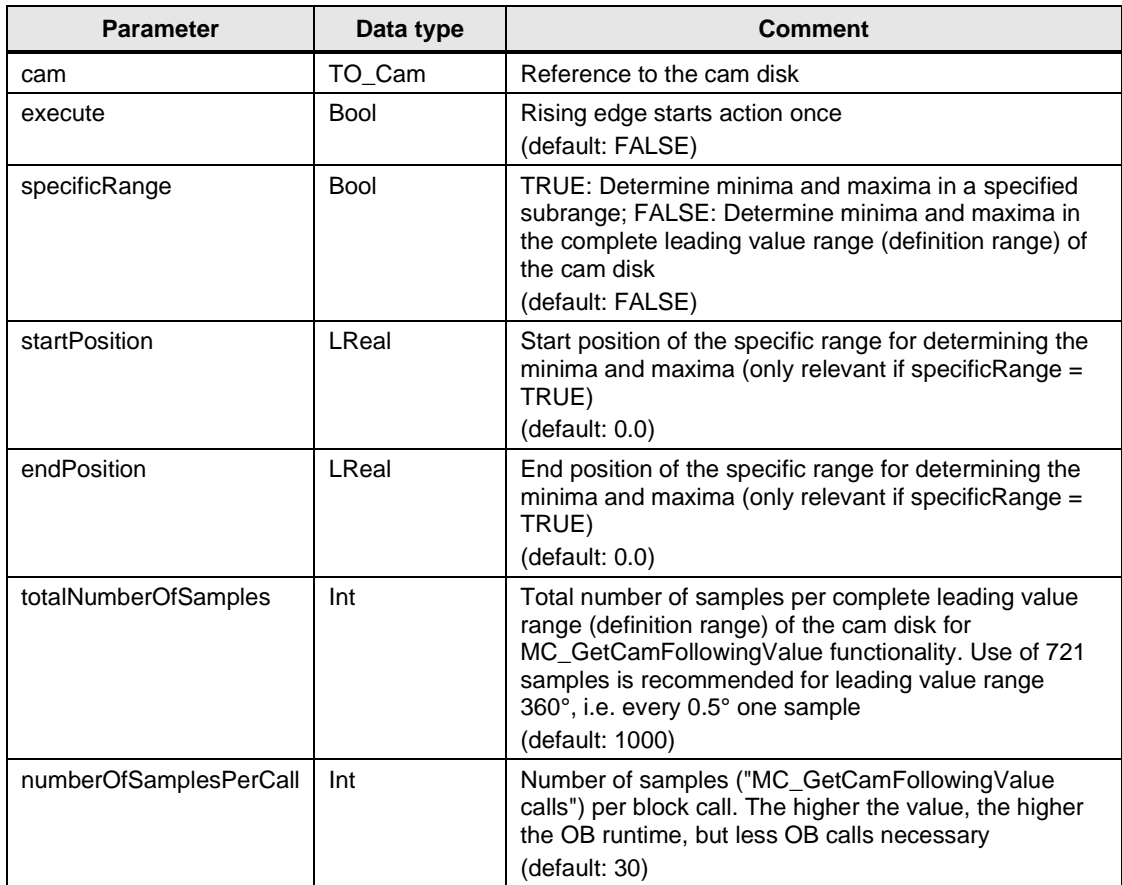

# **Output parameters**

Table 2-3: Output parameters of *LCamHdl\_GetCamFollowingMinMax*

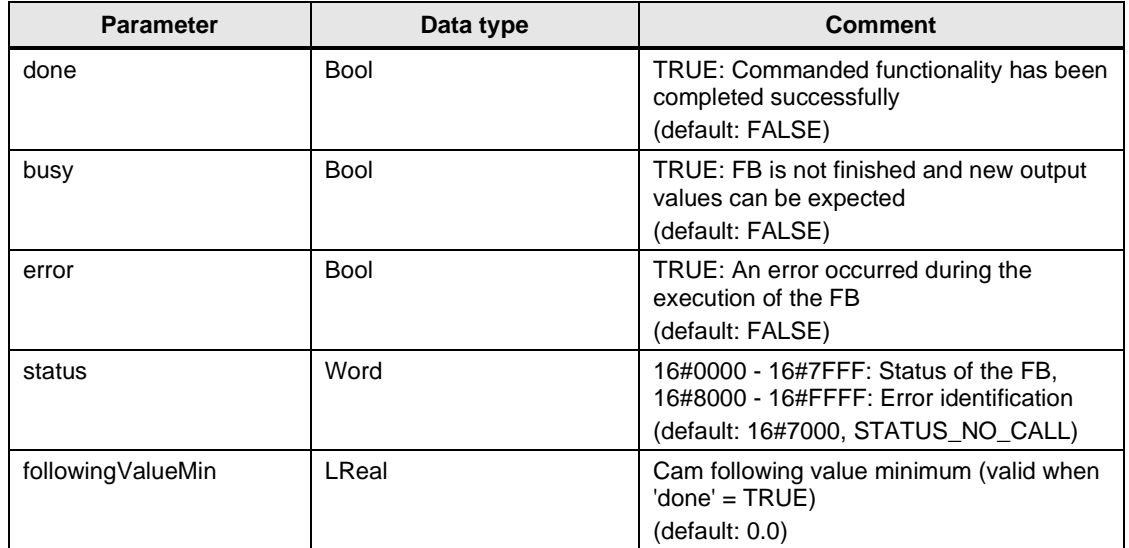

## 2 Blocks of the Library

## 2.2 Explanation of the blocks

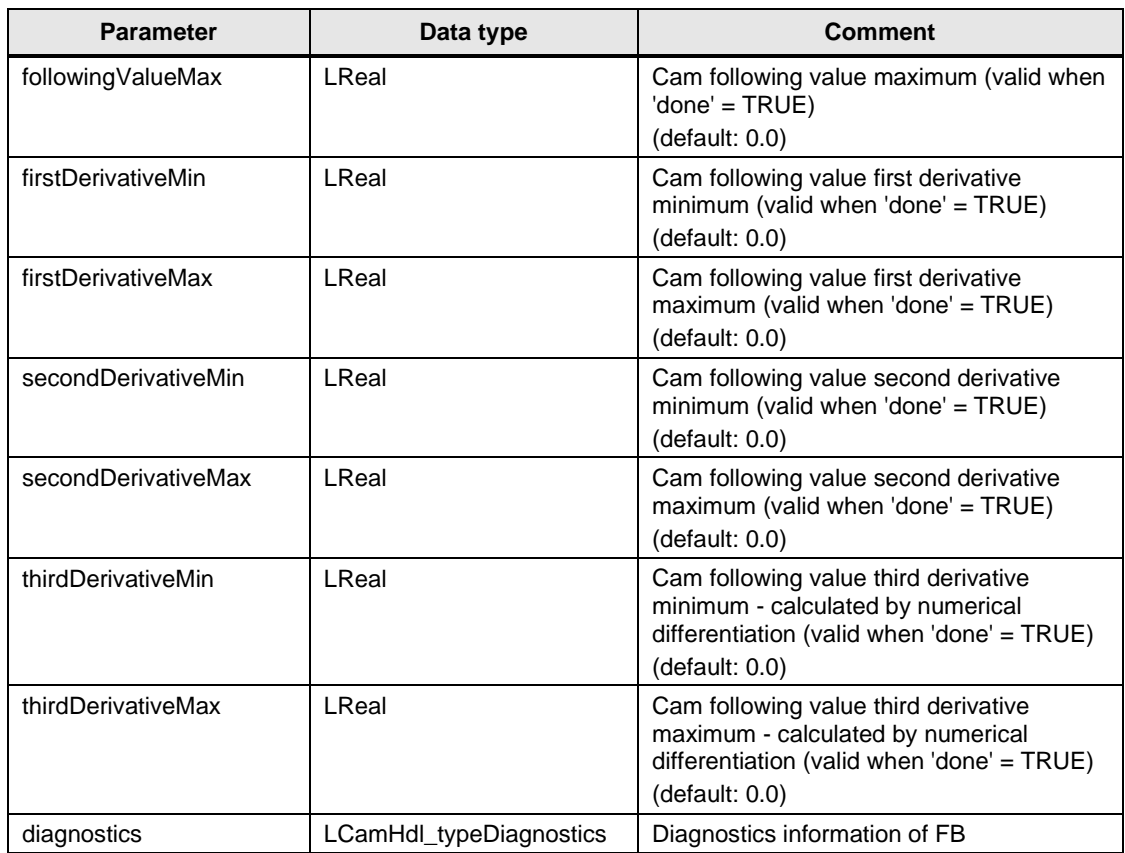

# **Status and error displays**

Table 2-4 *LCamHdl\_GetCamFollowingMinMax* diagnostics messages

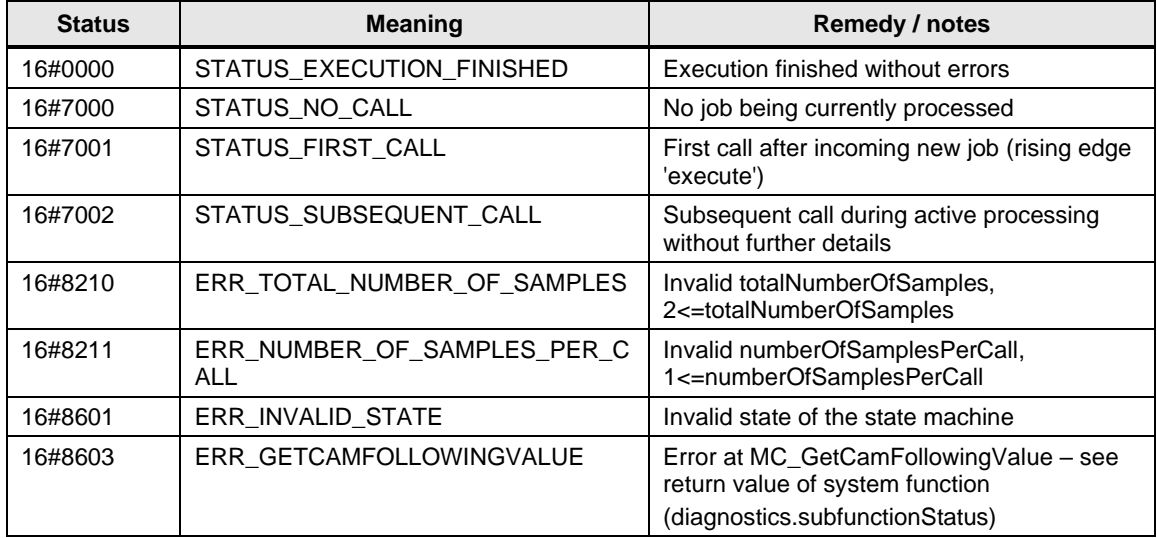

## **2.2.2 FB LCamHdl\_GetCam10kFollowingMinMax (FB 31165)**

The function block LCamHdl\_GetCam10kFollowingMinMax is a copy of the function block LCamHdl\_GetCamFollowingMinMax. The "..10k.." version enables using a cam technology object of type TO\_Cam\_10k instead of TO\_Cam.

## <span id="page-12-0"></span>**2.2.3 FC LCamHdl\_GetCamMaxVeloMaster (FC 31150)**

#### **Figure**

Figure 2-3: Block diagram of *LCamHdl\_GetCamMaxVeloMaster*

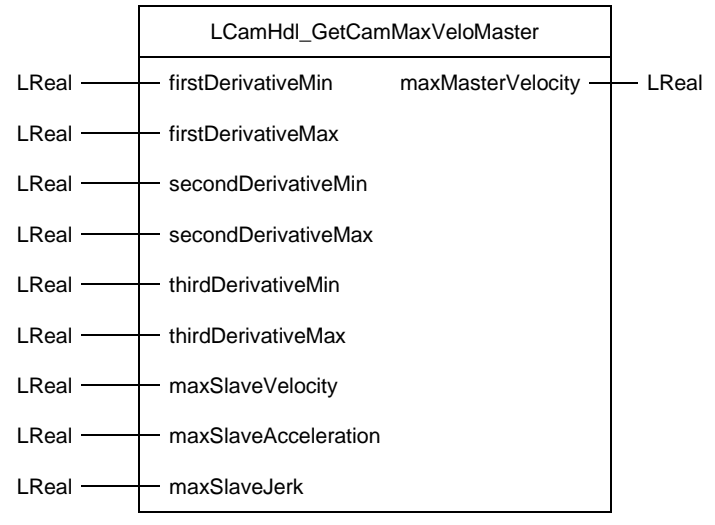

#### **Principle of operation**

The function LCamHdl\_GetCamMaxVeloMaster calculates the maximum possible master velocity with respect to the given maximum dynamics(velocity, acceleration and jerk) of the following axis and the cam following values (min. and max first, second and third derivatives).

Prerequisite is, that the cam disk is used at a constant master velocity accelerations or decelerations of the master axis are not taken into account. The time base of the master and slave axis must be equal (e.g. seconds).

The minimum and maximum following value derivatives can be determined with the function block LCamHdl GetCamFollowingMinMax.

The function calculates the maximum master velocity using the following equations:

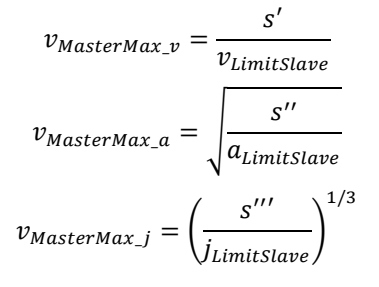

′ - following axis first derivative (min / max)

s" - following axis second derivative (min / max)

s'" - following axis third derivative (min / max)

## **Input parameters**

Table 2-5: Input parameters of *LCamHdl\_GetCamMaxVeloMaster*

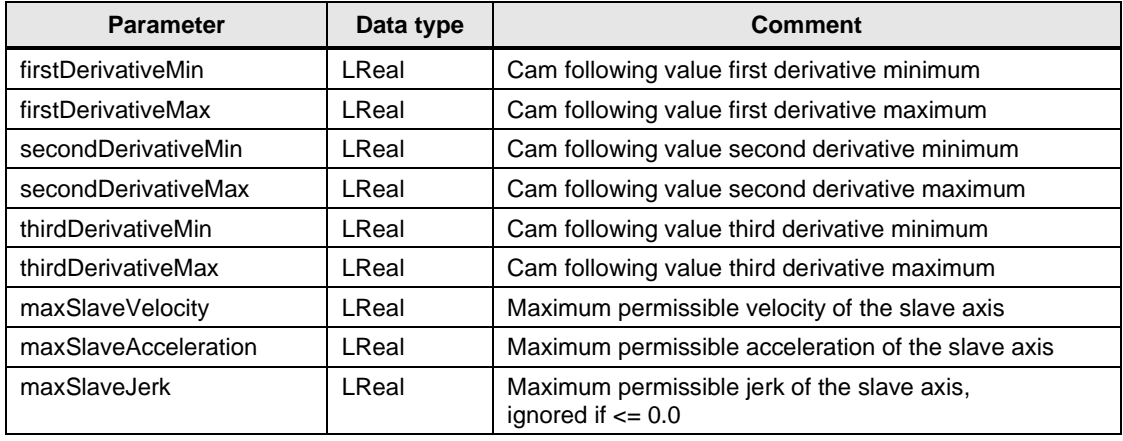

### **Output parameters**

Table 2-6: Input parameters of *LCamHdl\_GetCamMaxVeloMaster*

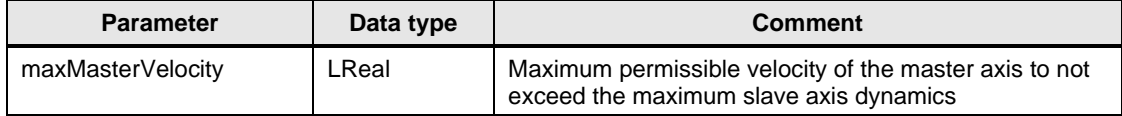

# <span id="page-14-0"></span>**2.2.4 FC LCamHdl\_GetCamMaxSlaveDynamics (FC 31151)**

#### **Figure**

Figure 2-4: Block diagram of *LCamHdl\_GetCamMaxSlaveDynamics*

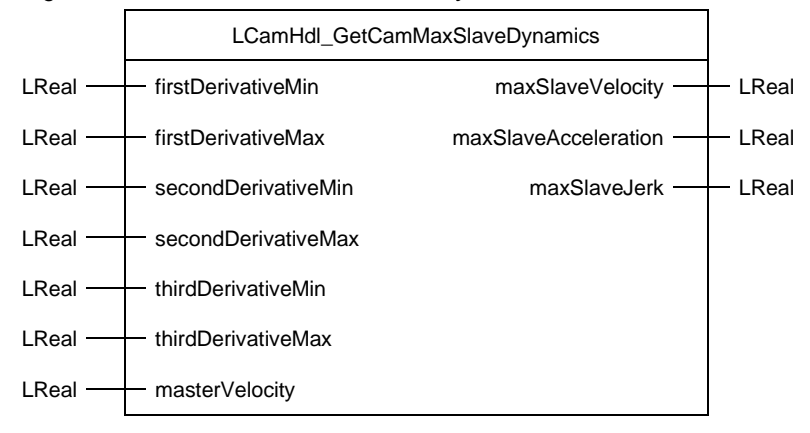

#### **Principle of operation**

The function LCamHdl\_GetCamMaxSlaveDynamics calculates the resulting maximum following (slave) axis velocity, acceleration and jerk with respect to the given master velocity and the cam following values (min. and max of first, second and third derivatives).

Prerequisite is, that the cam disk is used at a constant master velocity accelerations or decelerations of the master axis are not taken into account. The time base of the master and slave axis must be equal (e.g. seconds).

The minimum and maximum following value derivatives can be determined with the function block LCamHdl\_GetCamFollowingMinMax.

The function calculates the maximum output values using the following equations:

$$
v_{Slave} = s' * v_{Master}
$$
  
\n
$$
a_{Slave} = s'' * v_{Master}^2
$$
  
\n
$$
j_{Slave} = s''' * v_{Master}^3
$$

′ - following axis first derivative (min / max)

s" - following axis second derivative (min / max)

s'" - following axis third derivative (min / max)

#### **Input parameters**

Table 2-7: Input parameter of *LCamHdl\_GetCamMaxSlaveDynamics*

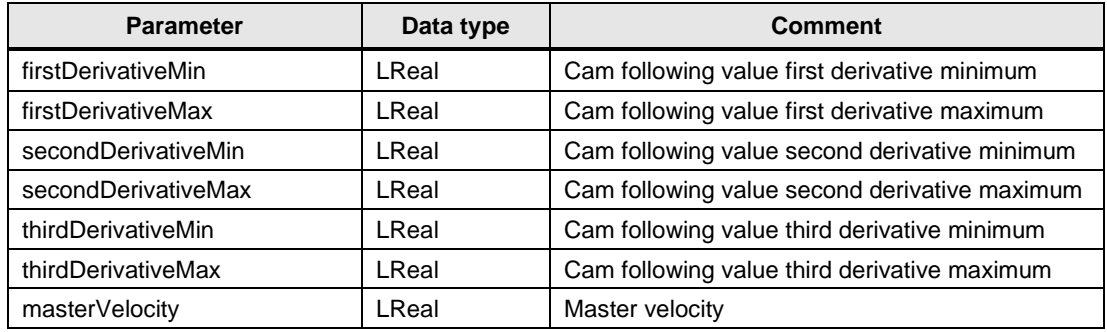

## **Output parameters**

Table 2-8: Output parameter of *LCamHdl\_GetCamMaxSlaveDynamics*

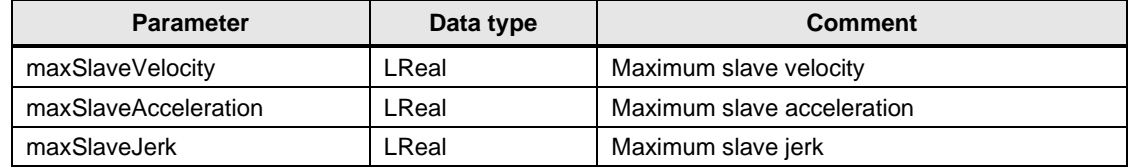

# <span id="page-16-0"></span>**2.2.5 FB LCamHdl\_GetCamStatusWord (FB 31102)**

### **Figure**

Figure 2-5: Block diagram of *LCamHdl\_GetCamStatusWord*

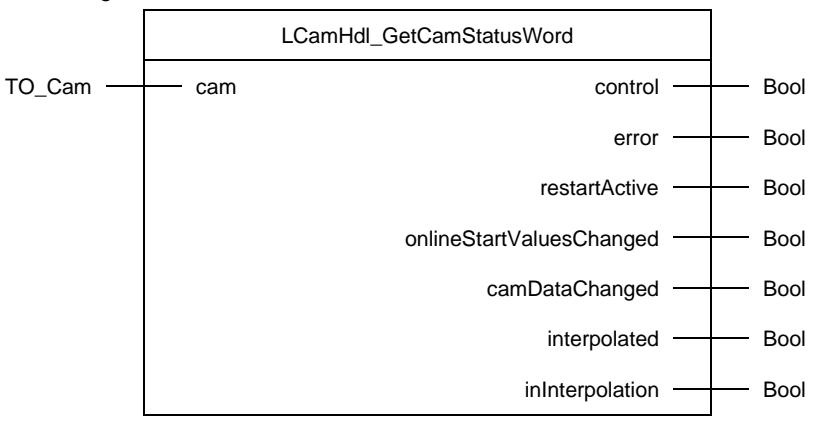

#### **Principle of operation**

The LCamHdl\_GetCamStatusWord FB is splitting the status word of a TO\_Cam into bits.

#### **Input parameters**

Table 2-9 Input parameters of *LCamHdl\_GetCamStatusWord*

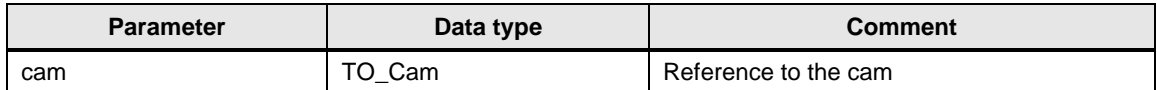

### **Output parameters**

Table 2-10 Output parameters of *LCamHdl\_GetCamStatusWord*

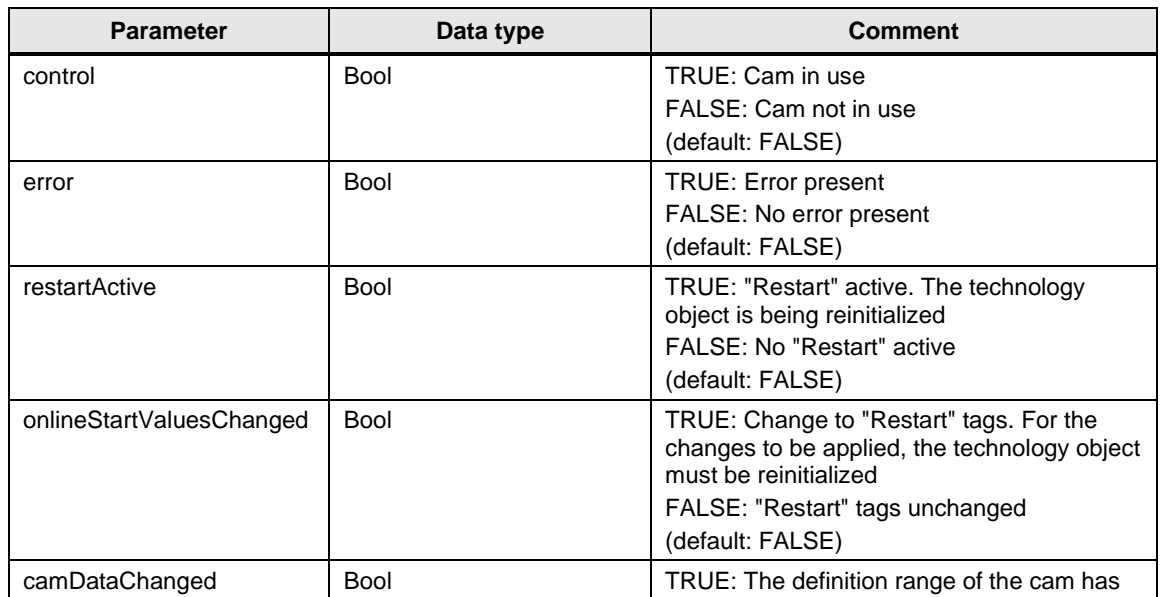

#### 2 Blocks of the Library

# 2.2 Explanation of the blocks

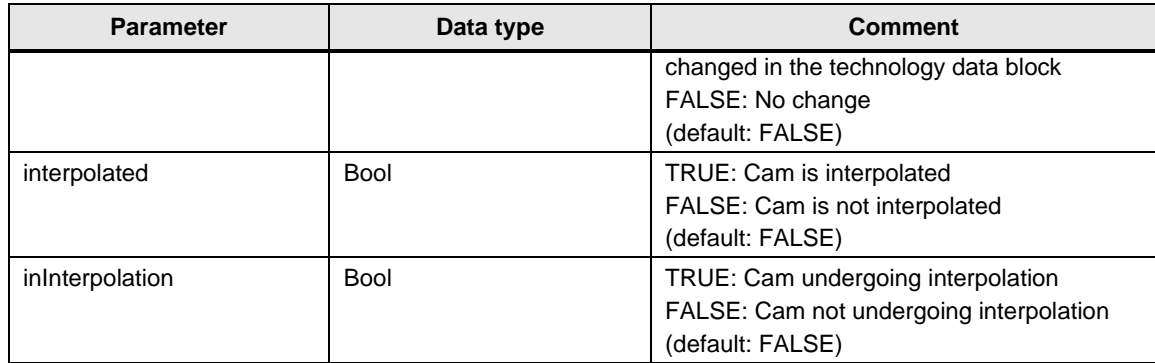

# **2.2.6 FB LCamHdl\_GetCam10kStatusWord (FB 31112)**

The function block LCamHdl\_GetCam10kStatusWord is a copy of the function block LCamHdl\_GetCamStatusWord. The "..10k.." version enables using a cam technology object of type TO\_Cam\_10k instead of TO\_Cam.

# <span id="page-18-0"></span>**2.2.7 PLC data types**

### **LCamHdl\_typeDiagnostics**

Table 2-11: Parameter of *LCamHdl\_typeDiagnostics*

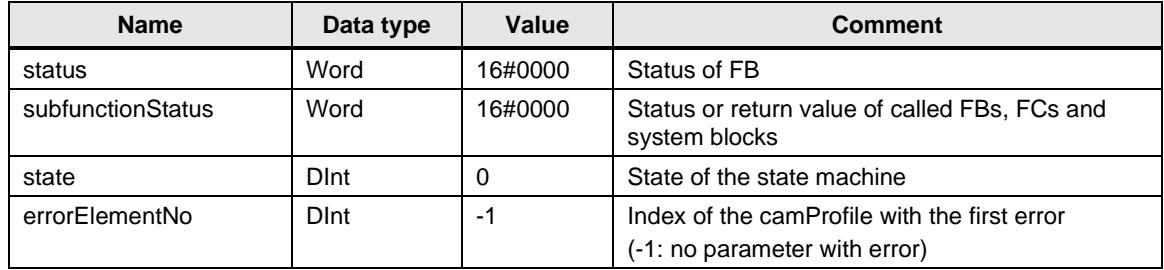

3.1 Integrating the library into STEP 7

# <span id="page-19-0"></span>**3 Working with the Library**

#### **What will you find in this section?**

This chapter consists of instructions for integrating the LCamHdl library into your STEP 7 project and instructions for using the library blocks.

# <span id="page-19-1"></span>**3.1 Integrating the library into STEP 7**

The table below lists the steps for integrating the LCamHdl library into your STEP 7 project. Subsequently, you can use the blocks of the LCamHdl library.

**Note** The following section assumes that a STEP 7 project exists.

Table 3-1: Integrating the library into STEP 7

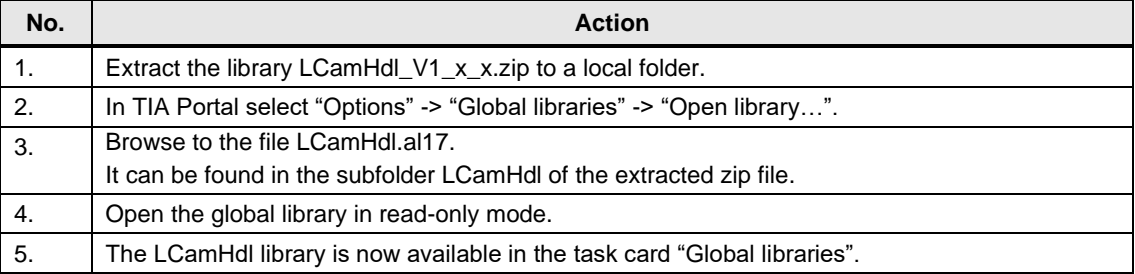

3.2 Integrating the library blocks into STEP 7

# <span id="page-20-0"></span>**3.2 Integrating the library blocks into STEP 7**

The table below lists the steps for integrating the blocks of the LCamHdl library into your STEP 7 program.

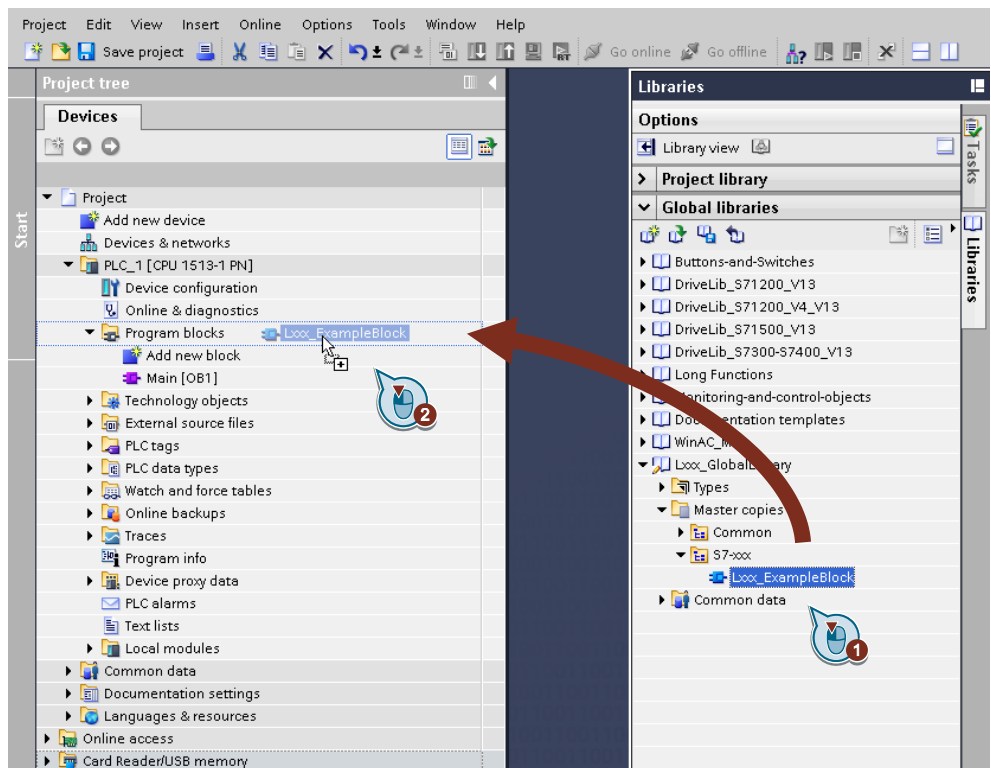

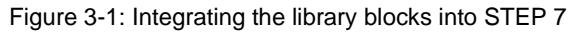

#### Table 3-2: Integrating the library blocks into STEP 7

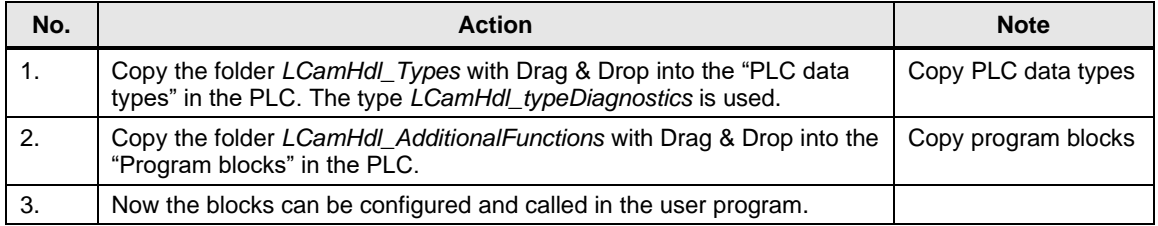

# <span id="page-21-0"></span>**4 Notes and Support**

### **What will you find in this section?**

This chapter provides further support in handling the described LCamHdl library.

**NOTE** Parameter comments in the programming editor are only available in language 'English (United States)'

# <span id="page-22-0"></span>**5 Appendix**

# <span id="page-22-1"></span>**5.1 Service and support**

#### **Industry Online Support**

Do you have any questions or need assistance?

Siemens Industry Online Support offers round the clock access to our entire service and support know-how and portfolio.

The Industry Online Support is the central address for information about our products, solutions and services.

Product information, manuals, downloads, FAQs, application examples and videos – all information is accessible with just a few mouse clicks: [support.industry.siemens.com](https://support.industry.siemens.com/)

#### **Technical Support**

The Technical Support of Siemens Industry provides you fast and competent support regarding all technical queries with numerous tailor-made offers – ranging from basic support to individual support contracts. Please send queries to Technical Support via Web form: [www.siemens.com/industry/supportrequest](https://www.siemens.com/industry/supportrequest)

#### **SITRAIN – Training for Industry**

We support you with our globally available training courses for industry with practical experience, innovative learning methods and a concept that's tailored to the customer's specific needs.

For more information on our offered trainings and courses, as well as their locations and dates, refer to our web page: [www.siemens.com/sitrain](https://www.siemens.com/sitrain)

#### **Service offer**

Our range of services includes the following:

- Plant data services
- Spare parts services
- Repair services
- On-site and maintenance services
- Retrofitting and modernization services
- Service programs and contracts

You can find detailed information on our range of services in the service catalog web page:

[support.industry.siemens.com/cs/sc](https://support.industry.siemens.com/cs/sc)

#### **Industry Online Support app**

You will receive optimum support wherever you are with the "Siemens Industry Online Support" app. The app is available for iOS and Android: <support.industry.siemens.com/cs/ww/en/sc/2067>

# <span id="page-23-0"></span>**5.2 Application support**

Siemens AG Digital Industries Factory Automation Production Machines DI FA PMA APC Frauenauracher Str. 80 91056 Erlangen, Germany

mailto: [tech.team.motioncontrol@siemens.com](mailto:tech.team.motioncontrol@siemens.com)

# <span id="page-23-1"></span>**5.3 Links and literature**

Table 5-1

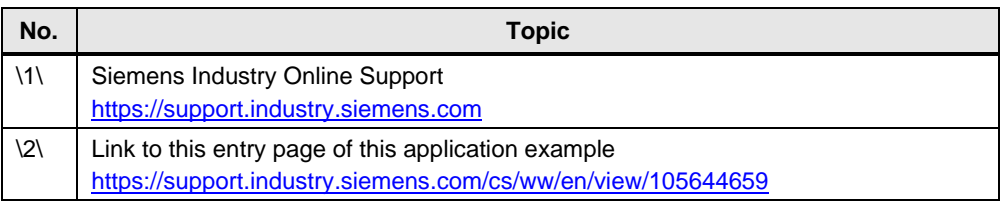

# <span id="page-23-2"></span>**5.4 Change documentation**

Table 5-2

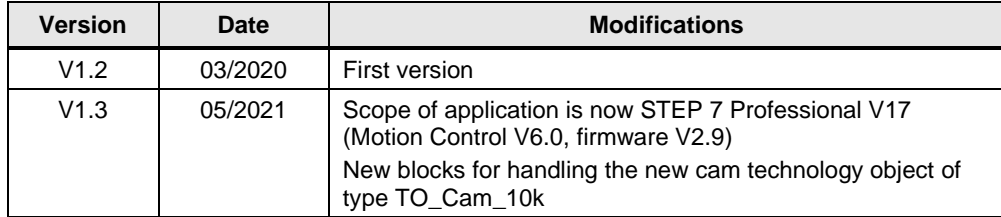